## Accessing La Porte ISD's Educational Outreach Learning

Go to lpisd.org and go to your campus page under the **SCHOOLS** tab.

Find the **EDUCATIONAL OUTREACH** tab at the top of your campus web page and click it.

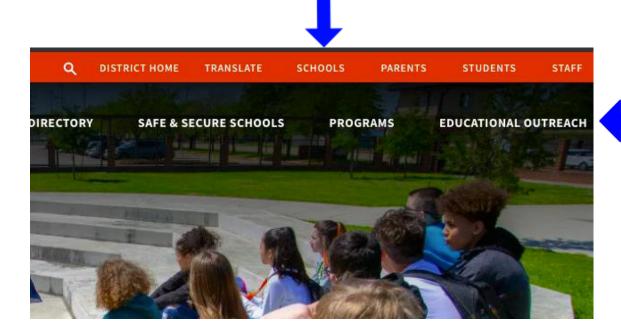

Once you have clicked on the EDUCATIONAL OUTREACH tab, you will arrive at your campus' list of courses/teachers (secondary schools) or grade levels (elementary schools).

From there, find your courses/teachers and/or your appropriate grade level, and click to download your assignment. (See some examples below.)

If you have any questions or concerns about the assignments, please contact your teacher.

Technical difficulties? Call 281–604–7070.

## **English/Language Arts**

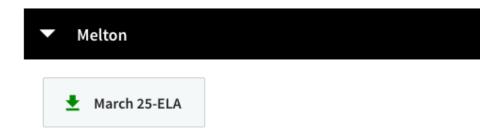

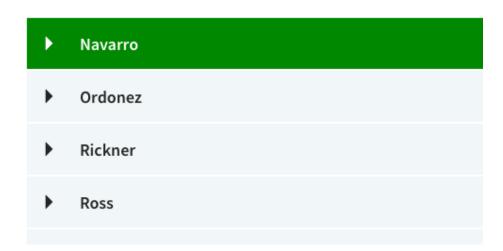

## **Educational Outreach**

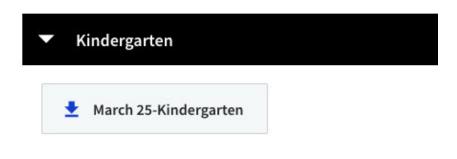

First Grade
Second Grade
Third Grade